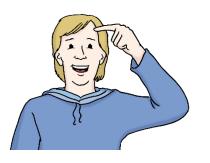

Welcome to the website deutschland.de! In this text, we explain:

- how the website works.
- what you can find on the website.

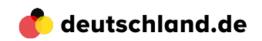

This is the logo of deutschland.de. You can always find it in the top left corner of the website. You can click on it. Then you return to the homepage.

To the right of the logo,

there are these words.

These are the topics and areas of the website.

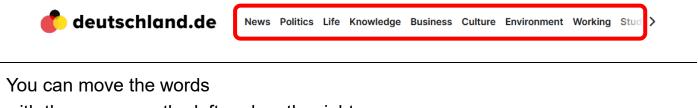

with the arrows on the left and on the right.

This way, you can view all topics.

When you click on a word,

the page with that topic will open.

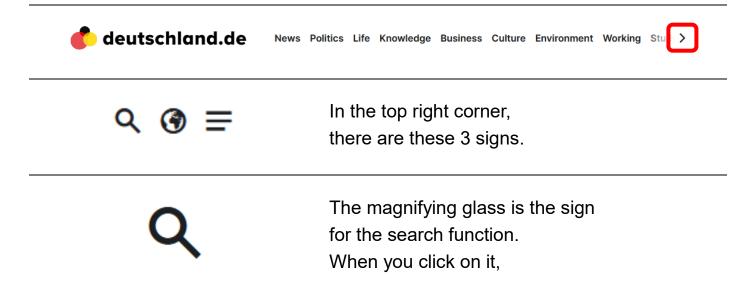

you can type in a word and search for the word on the whole website.

\_

The globe is the sign for languages. When you click on it, you can change the language of the website.

The 3 dashes open a list on the right. The list shows the areas of the website. And you can change:

- the size of the text
- the colour of the background

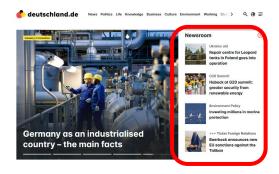

Under the top bar of the website there is a big picture. The picture changes by itself. On the right of the picture is the newsroom. This is the area for current news.

You can also find this content on the website:

- Subscribe to the newsletter You can subscribe to a newsletter. Then you get the new information as an email.
- News of the day
- Stories

The stories are short videos with information.

• Videos on current topics

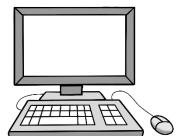

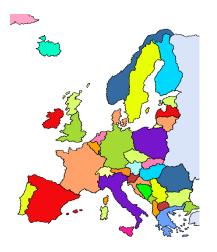

## Germany and the world

In this area,

you can find information on the relations of Germany with other countries. For examples as:

- articles
- interviews

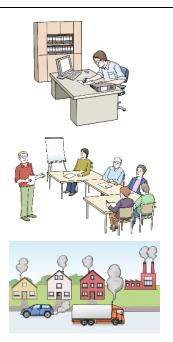

## Choose your topic

In this area, you can find all content on your favourite topic. For example about:

- learning German
- working in Germany
- climate protection

## Services of our partners

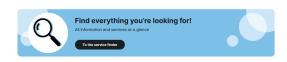

may also be of interest to you! If you wish to learn more about German politics, studying and rch in Germany, the country's culture and language, then simply visit our partners' Websites a you will in-depth and exciting information.

Services of our partners

GOETHE DW Deutsche INSTITUT DW Welle We work together with other organisations. In this area, you can see their logos. When you click on a logo, the website of our partner will open. You can find a lot of information on their websites.

## Service finder

Maybe you are looking for a certain information or a special service.

With the service finder, you can find it. You click on a topic.

Then the website of our partner opens with all the information.

On the bottom of the website,

you see the logo of deuschland.de again.

On its right, there is important information about the website. For example:

- data protection
- information on the creator of the website and who is responsible for the content
- service for journalists

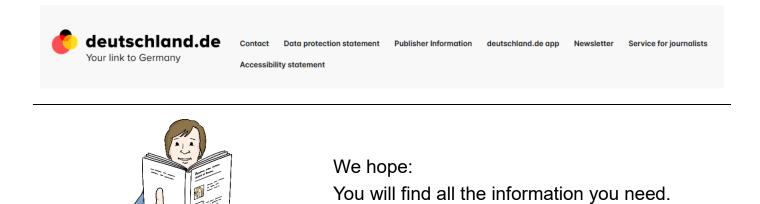

Text in Leichter Sprache vom Zentrum für Inklusion Weinheim, 2023; Illustrationen: © Lebenshilfe für Menschen mit geistiger Behinderung Bremen e.V.; Illustrator: Stefan Albers, Atelier Fleetinsel, 2013.